## **Методические рекомендации к проведению теоретической части регионального этапа**

С целью методической помощи в части проведения теоретической части регионального этапа, АНО ДПО «УКЦАСФ им. В.В. Никулина» предлагает воспользоваться онлайн-экзаменатором.

Что для этого нужно:

1. Зайти на сайт АНО ДПО «УКЦАСФ им. В.В. Никулина» [https://uk-cert.ru](https://uk-cert.ru/)

2. Кликнуть по кнопке «Онлайн-экзаменатор», которая находится на главной странице сайта:

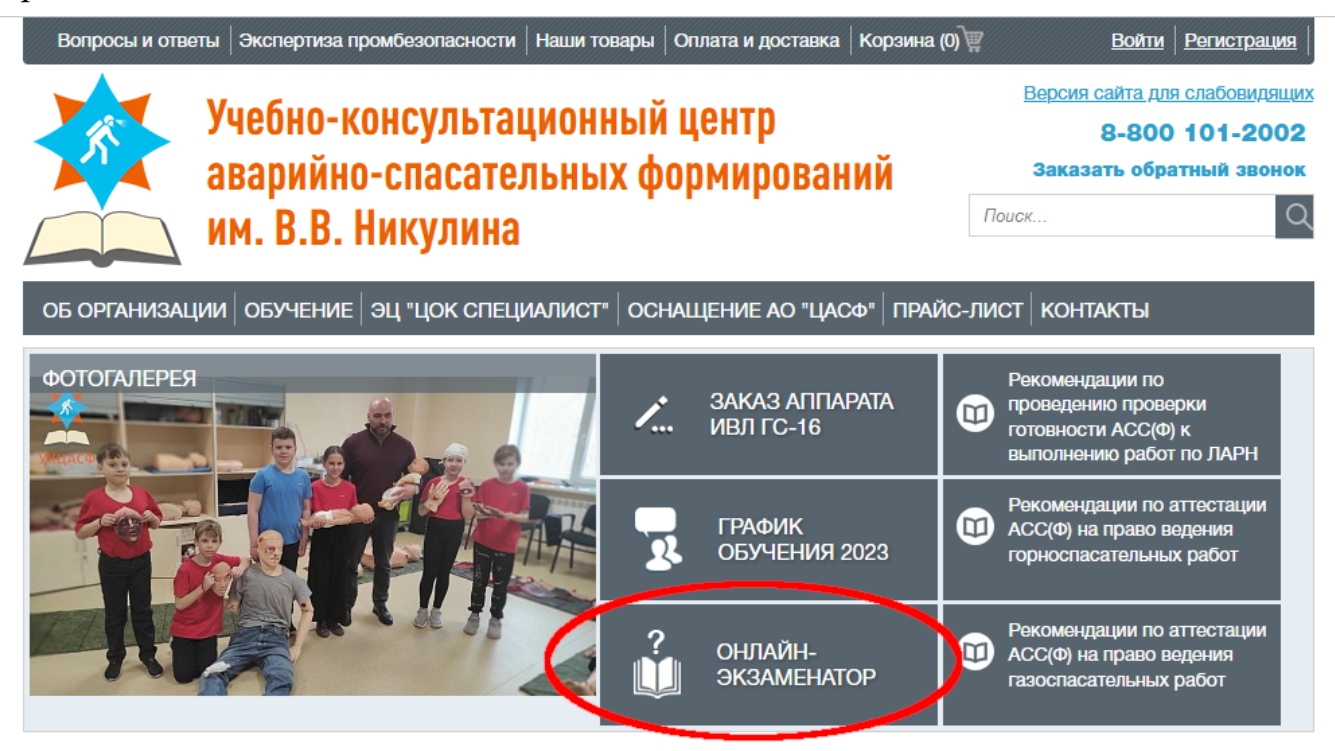

3. Перейдя по ссылке, вы попадете на платформу <http://spasatel.ru/test/>

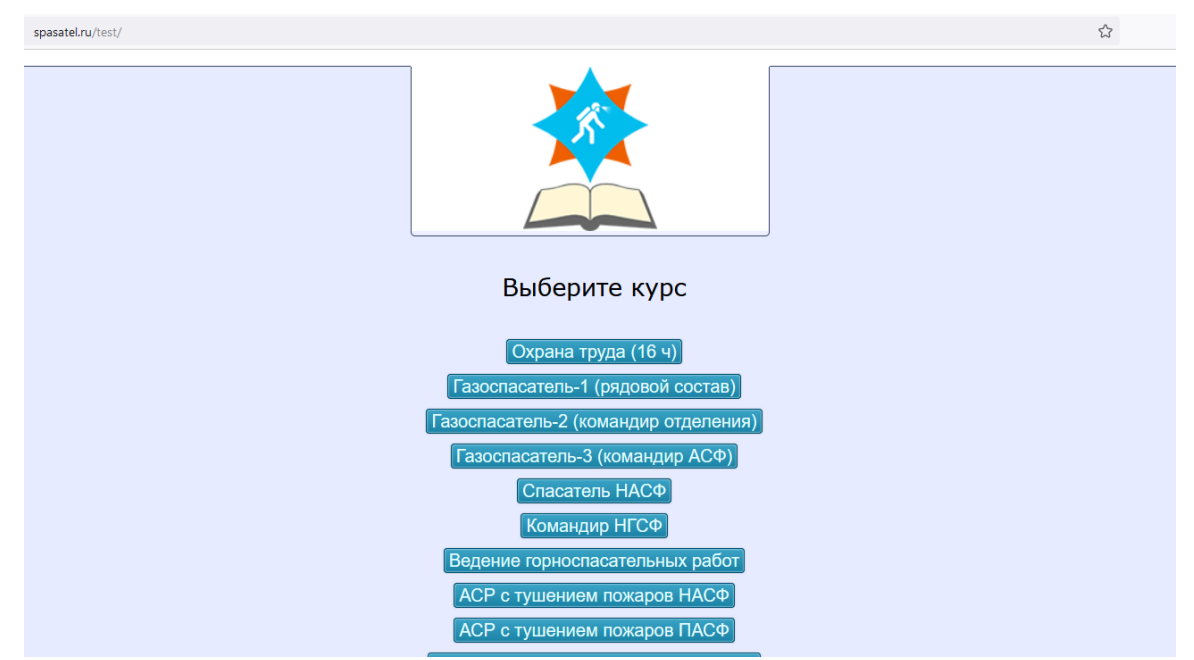

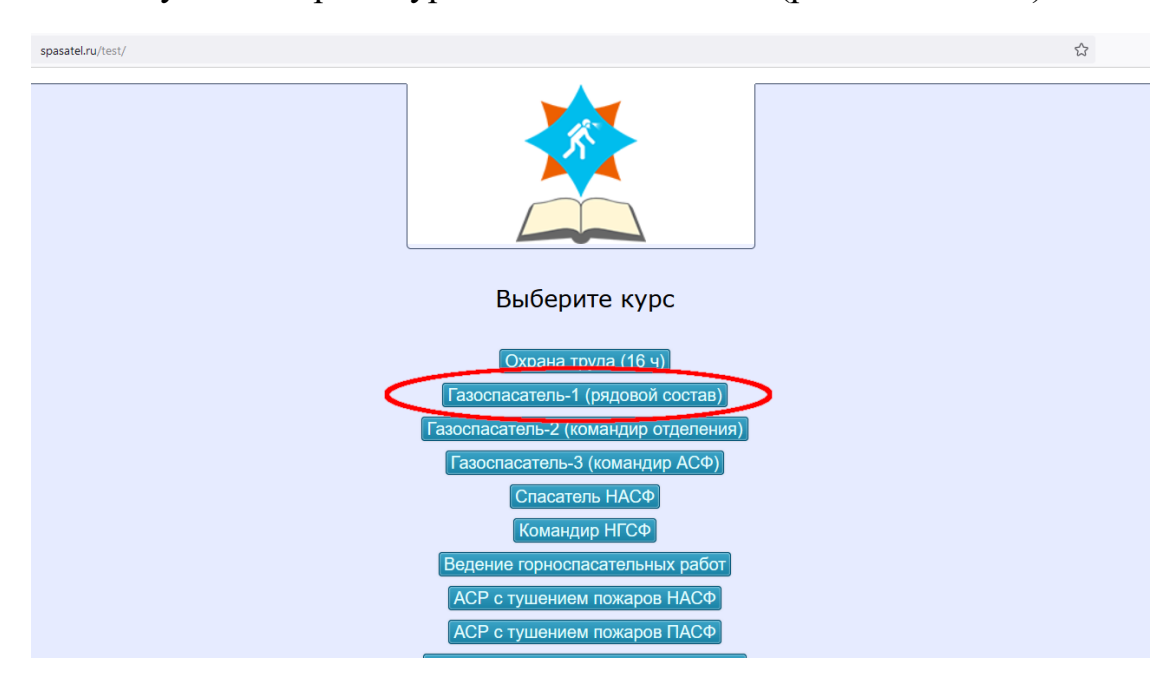

4. Здесь нужно выбрать курс «Газоспасатель - 1 (рядовой состав)»

5. Далее ввести следующие данные: фамилия, имя, отчество и электронный адрес, на который придет протокол с результатами.

Участников необходимо уведомить, что в графе «электронный адрес» нужно указать почту организатора регионального этапа.

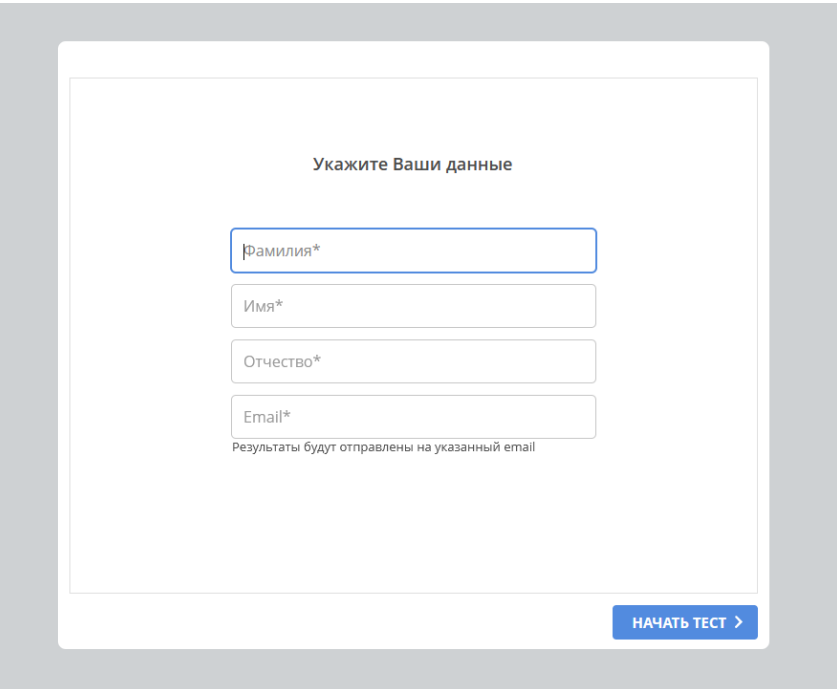

После успешной регистрации вы автоматически перейдете на страницу с вопросами. Всего в тестировании 46 вопросов. Правильных ответов может быть несколько.

6. После прохождения тестирования появится окно с результатом:

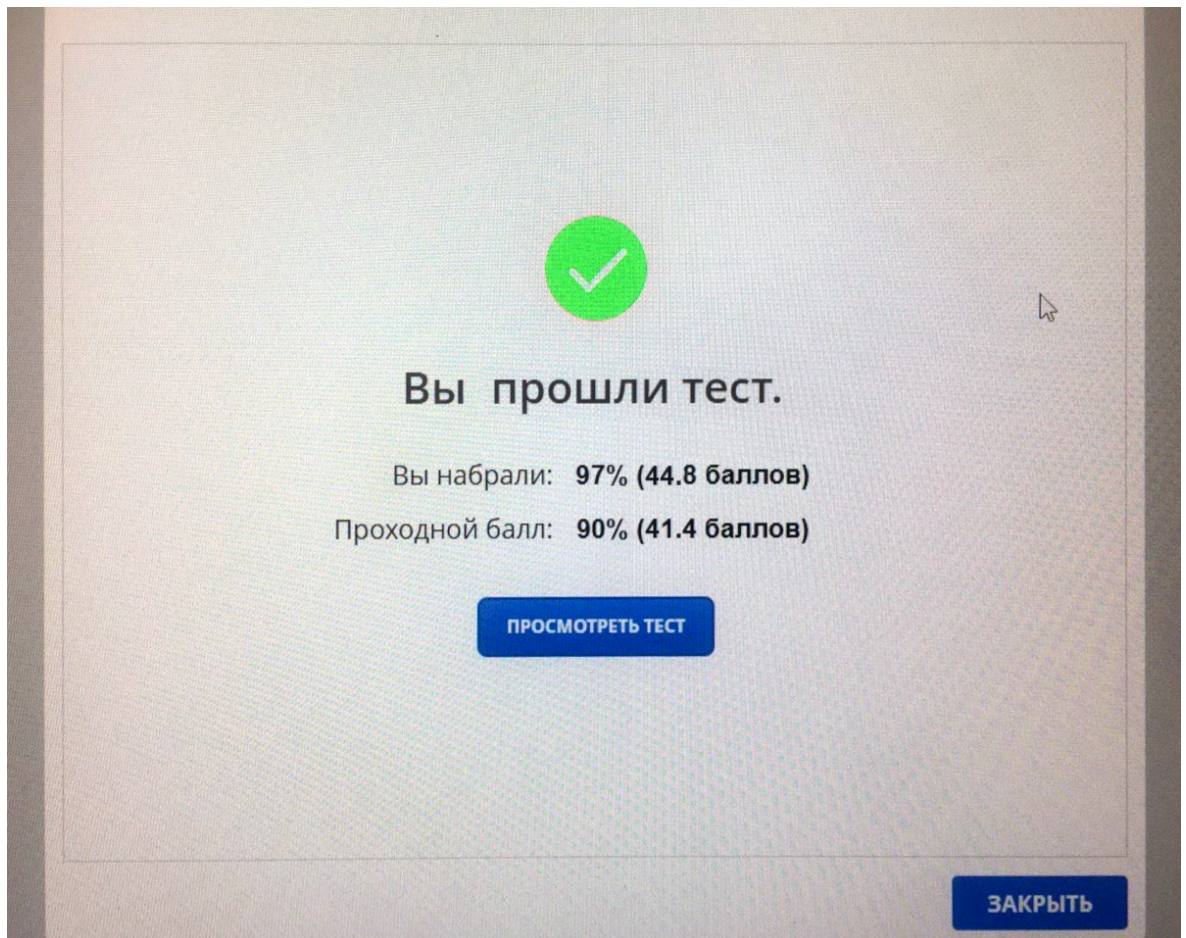

На адрес электронной почты, указанный при регистрации, придёт протокол о результатах тестирования, в котором будет указано:

- фамилия, имя, отчество;
- дата/время;
- вопросов отвечено;
- набрано баллов;
- проходной балл (41,4 (90%));
- затрачено времени;
- результат (пройдено/не пройдено).

Протоколы о прохождении тестирования можно приобщить к итогам прохождения регионального этапа.